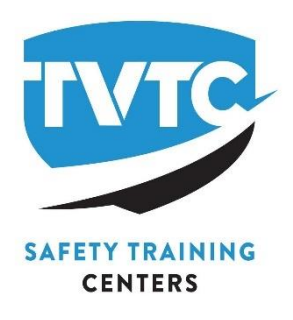

Your company has registered you for a background check.In order to make this process quick and easy, TVTC requires that you complete the following request.By providing this information electronically it can be safely and securely transmitted to our background checkvendorinstantly.

Please remember to do the following:

1) Complete all fields. 2) Please use your legal name, as it appears on your Social Security Card. 3) Review your answers for accuracy and spelling. 4) When prompted tochoose the location, please use your location, and click yes. 5) If you have any questions orspecial circumstances, please call the TVTC Personnel ScreeningDepartment at 256- 260- 0360before submitting this request.

Sincerely, Personnel **Screening** TVTC 100 Safety Way Decatur,AL 35601

Esta será la pantalla que verás en tu correo electrónico. Lea las instrucciones y haga clic en Comenzar para comenzar.

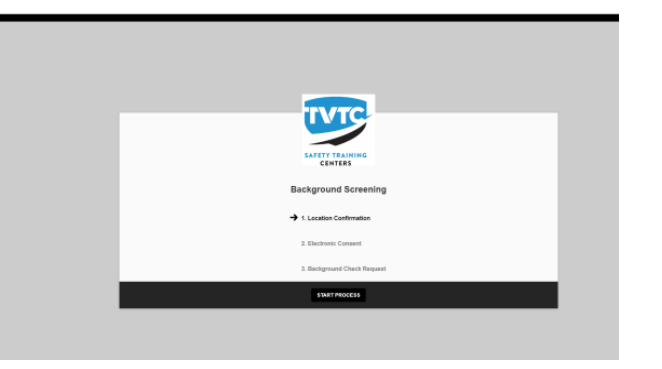

Haga clic en "Iniciar proceso" para comenzar (y continuar) con el proceso

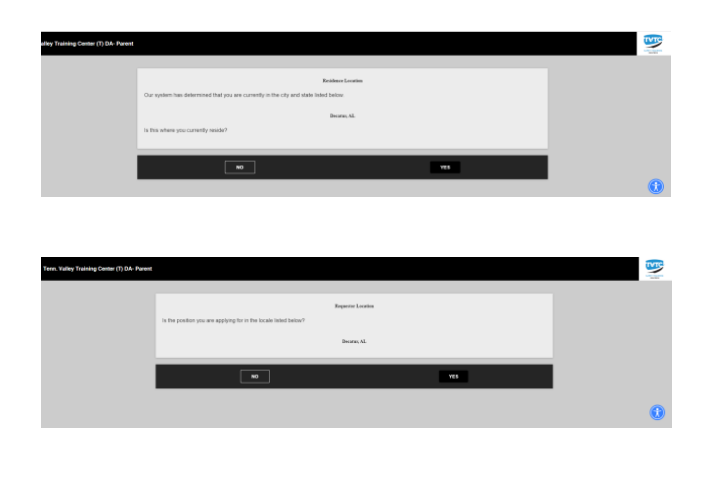

Seleccione Sí cuando se le solicite la ubicación; todos los avisos se incluyen en este proceso.

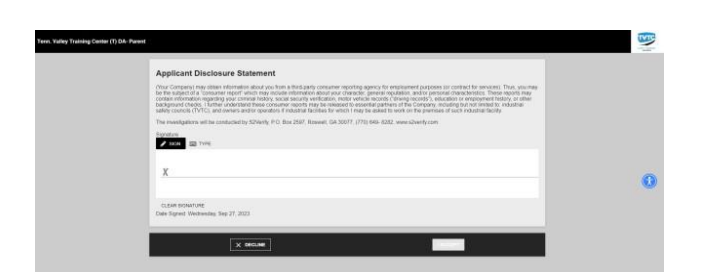

Puede firmar la Declaración de divulgación del solicitante con una firma mecanografiada o manuscrita. Incluya los últimos 4 de sus redes sociales al escribir su nombre

Durante este proceso se mostrarán el Resumen de Derechos y los diferentes avisos de leyes estatales. Independientemente de si ve su estado o no, haga clic en Acepto. Este es un aviso de recepción de la información únicamente.

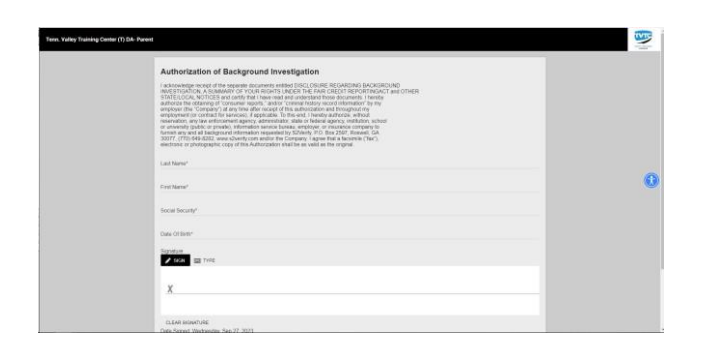

Por favor complete la información para la Autorización de Investigación de Antecedentes y firme, ya sea escrita a mano o mecanografiada

Apellido (Last Name) Nombre de Pila (First Name) Número de seguro social (Social Security) Fecha de Nacimiento (Mes/día/año) (Date of Birth) Firma (Signature)

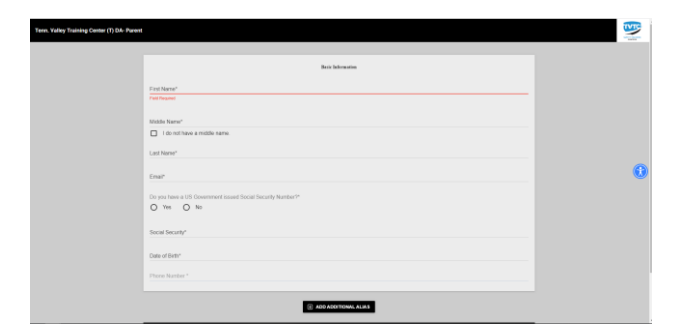

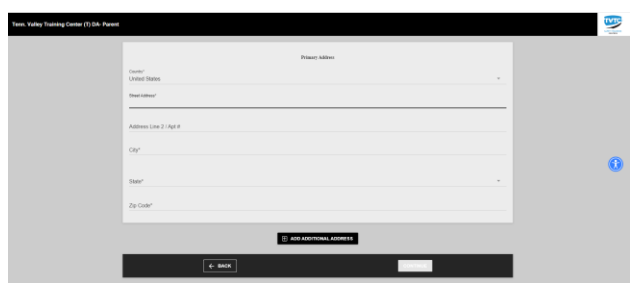

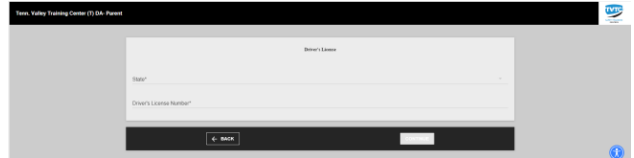

Una vez que complete y envíe la página de Información básica, la siguiente página será su dirección. No es necesario que proporcione más que el actual, el sistema los completará. Ciertos antecedentes requieren una

MVR, asegúrese de ingresar correctamente la información de su licencia de conducir o tarjeta de identificación estatal. Si completa formularios para GE Aviation, aparecerá una pantalla adicional para ingresar el Historial de empleo anterior (obligatorio).

Dirección Primaria (Basic Information) Nombre de Pila (First Name) Segundo nombre (Middle Name) Apellido (Last Name) Correo electrónico (Email) Número de seguro social (Social Security) Fecha de Nacimiento (Mes/día/año) (Date of Birth)

Número de teléfono (Phone Number)

Dirección Primaria (Primary Address) Street Address Dirección (Street Address)

Dirección 2/ APT# (Address Line 2/ APT #) Ciudad (City) Estado (State) Código postal (Zip Code)

Licencia de Conducir (Driver's License) Estado (State) Número de licencia de conducir (Driver License Number)

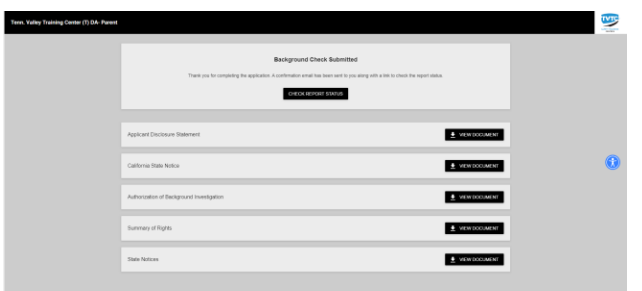

Una vez que haya completado y enviado toda la información requerida, aparecerá esta pantalla. Has completado el proceso.

Recibirá un correo electrónico o un mensaje de texto verificando que su informe esté completo (si se proporciona una dirección de correo electrónico). Puede hacer clic en Portal del Solicitante en ese mensaje y las siguientes son las pantallas que verá para iniciar sesión.

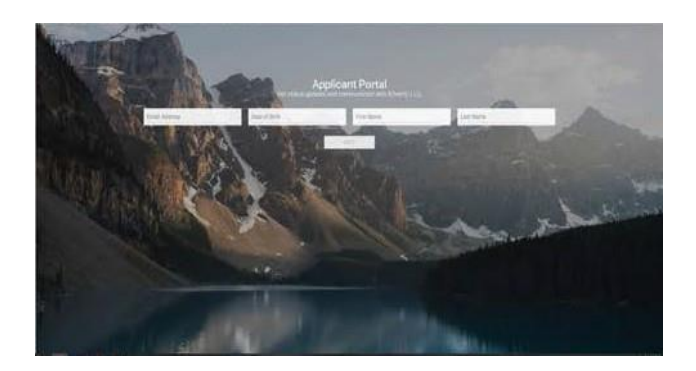

Ingrese el correo electrónico que utilizó al completar sus formularios, su fecha de nacimiento, nombre y apellido. La siguiente pantalla le pedirá que elija cómo recibir un código de verificación de 6 dígitos, por correo electrónico o mensaje de texto. Una vez que haga su selección, se le enviará un código de 6 dígitos

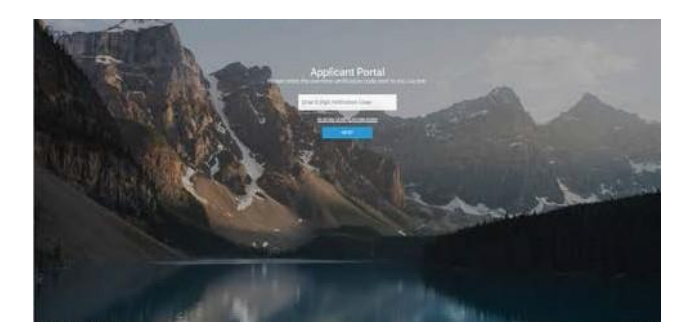

Ingrese su código de 6 dígitos aquí, se abrirá su portal de postulantes. Tendrás que repetir este proceso cada vez que quieras iniciar sesión para ver tu información, por motivos de seguridad.

Comuníquese con el Departamento de selección de personal al 256-260-0360 si tiene alguna pregunta o inquietud. También puede enviarnos un correo electrónico a backgrounds@tvtc.org.